### **ADUM TO APOGEE**

**Application d'importation de données ADUM La condition d'importation = l'accord d'inscription**

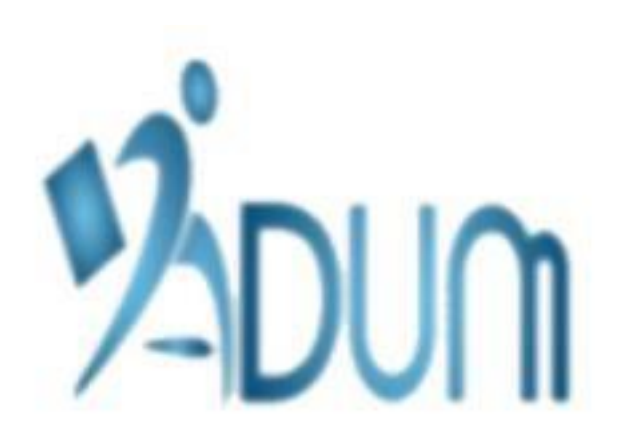

### **Les accords nécessaires**

- Accord du directeur de Thèse
- Accord du laboratoire
- Accord de l'Ecole Doctorale
- Accord de la direction de la composante

• Quand le dossier ADUM du doctorant a reçu les accords d'inscription, les données seront traitées automatiquement. L'importation aura lieu quotidiennement pour ainsi récupérer les nouveaux dossiers.

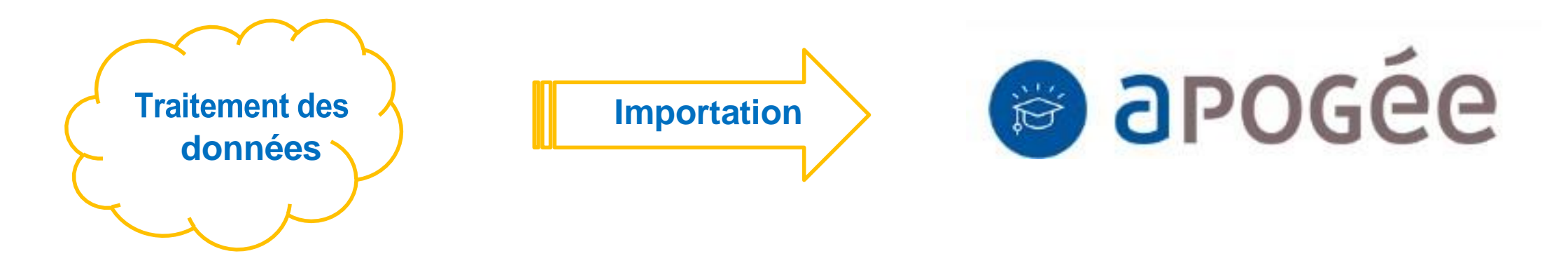

# **Inscriptions administratives**

- Les doctorants dans ce fichier peuvent s'inscrire via les services numériques (pas besoin de laissez-passer…)
- IA Primo-entrant : [https://pagesinterscol.univ-amu.fr/prod/acc\\_iaprimo.php](https://pagesinterscol.univ-amu.fr/prod/acc_iaprimo.php)
- IA Rnscription : Via l'ENT (ENT étudiant) -> Réinscription administrative

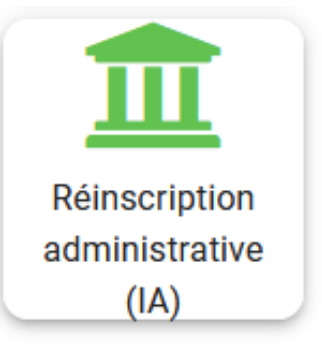

## **Mode opératoire d'inscription**

## **Primo-entrants (1ère inscription à AMU)**

- Le doctorant s'authentifie sur le service numérique d'inscription [\(https://pagesinterscol.univ](Le%20doctorant%20s’authentifie%20sur%20le%20service%20numérique%20d’inscription%20(https:/pagesinterscol.univ-%20amu.fr/prod/acc_iaprimo.php)%20avec%20son%20code%20OPI%20et%20sa%20date%20de%20naissance)[amu.fr/prod/acc\\_iaprimo.php\)](Le%20doctorant%20s’authentifie%20sur%20le%20service%20numérique%20d’inscription%20(https:/pagesinterscol.univ-%20amu.fr/prod/acc_iaprimo.php)%20avec%20son%20code%20OPI%20et%20sa%20date%20de%20naissance) avec son code OPI et sa date de naissance
- Code OPI = Les caractères « AD » + son code ADUM, exemple AD876543

## **Réinscriptions à AMU (déjà inscrit à AMU en 2 <sup>e</sup> ou 3 <sup>e</sup> cycle)**

- Le doctorant s'authentifie sur son ENT étudiant (à ne pas confondre avec son ENT personnel s'il possède un contrat de travail avec AMU)
- Le service de réinscription administrative est disponible une fois ses données importées depuis ADUM

# **Mode opératoire d'inscription**

## **Règlement des droits d'inscription**

- Les doctorants en **formation initiale** paient les droits d'inscription en ligne
- Les doctorants en **formation continue** seront mis en attente de paiement et devront se rendre en scolarité pour régulariser leur inscription administrative (Paiement FC globalisé en dehors d'Apogée)
- Témoin de formation continue ADUM

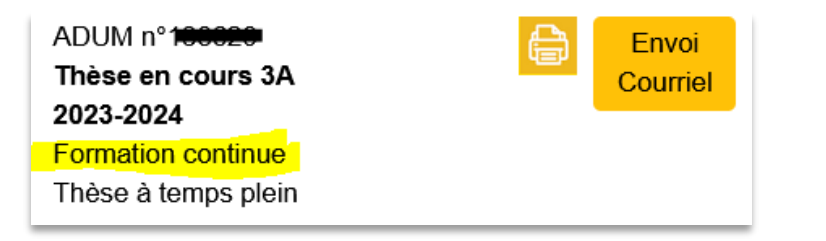

Les stagiaires de formation continue, les étudiants en contrat d'apprentissage ou en contrat de professionnalisation, les étudiants en reprise d'études non financées sont mis en attente de paiement. La régularisation de votre inscription sera effectuée par la scolarité. NE VOUS RECONNECTEZ PAS, votre inscription sera effacée.

• Message de fin d'IAWeb pour les inscriptions en formation continue

Nous ne pouvons vous proposer le paiement de votre inscription par carte bancaire. Votre inscription est en attente d'un paiement de : 380,00 euros L'inscription sera validée après paiement des droits d'inscription en scolarité en fournissant les pièces justificatives demandées. Vous ne devez pas vous reconnecter sur le site. Cette connexion effacera l'intégralité de votre inscription initiale.

Pour les étudiants précédemment inscrits à AMU, vous devez vous connecter sur votre ENT et cliquer sur « Réinscription administrative »

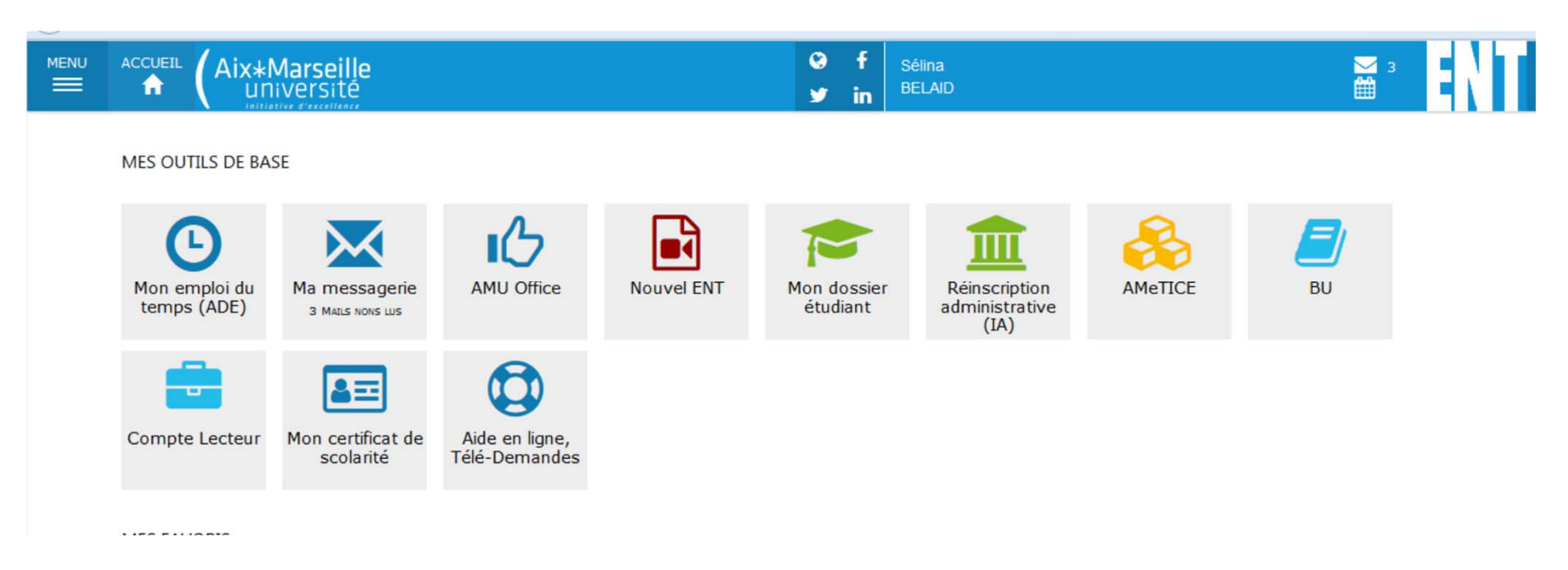

Une fois connecté à la plate forme de l'IA web, vous devez renseigner les différents champs et payer en ligne vos droits d'inscription par carte bleue.

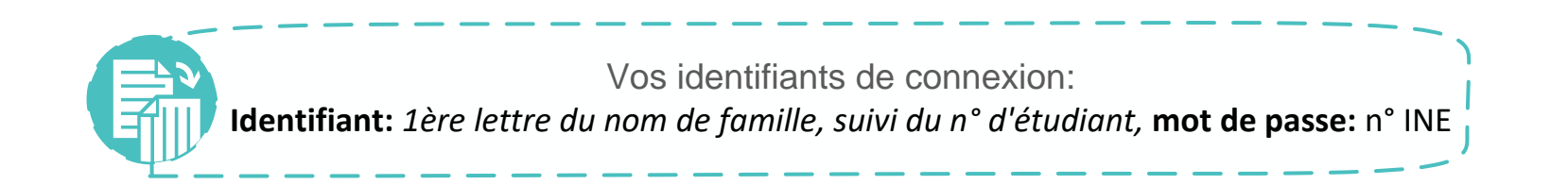

Le dépôt des pièces justificatives se fait en ligne sur votre ENT

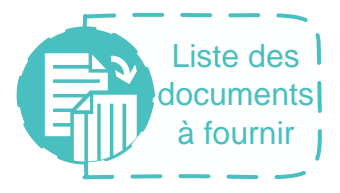

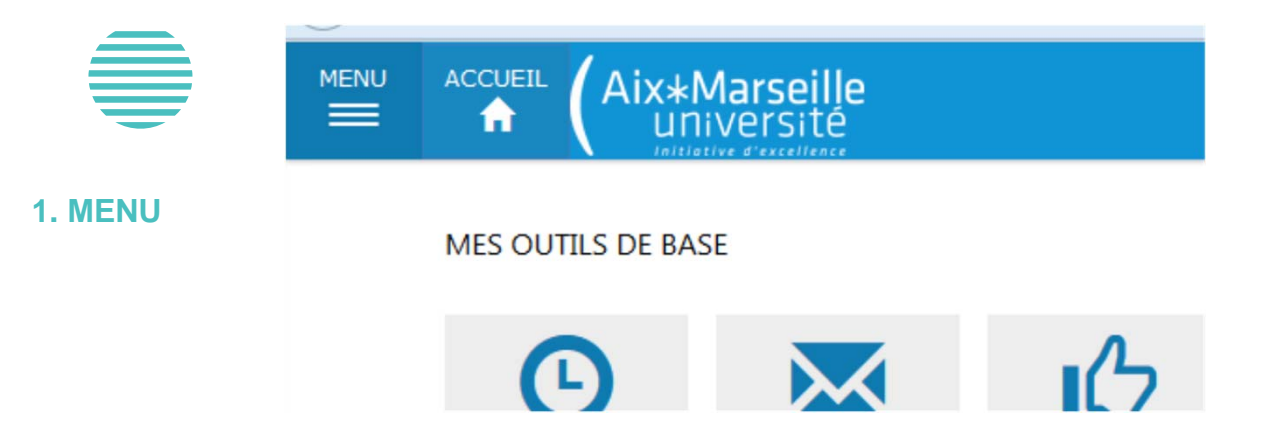

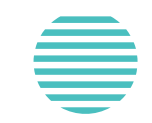

**administrative**

### eBureau

#### Scolarité

★ Mon dossier étudiant **2. Réinscription**

- **In Réinscription administrative (IA)**
- **m** Consultations IA
- Contrat pédagogique (IP)
- $\bigoplus$  Inscriptions pédagogiques (IP)
- **C** Prises de rendez vous
- i<sup>6</sup> Pièces justificatives
- Dépot de thèse

Vous visualisez les pièces attendues. Vous pouvez ajouter ou remplacer une pièce justificative en utilisation le « + Ajouter/Remplacer ». Vous pouvez aussi supprimer une pièce justificative grâce au bouton « X Supprimer ».

**N'oubliez pas de valider en cliquant sur le bouton « Enregistrer vis pièces »**

Si lors de votre connexion vous avez la mention suivante qui apparait,

prenez contact avec votre référente de scolarité.

(Car l'option n'est pas encore activée)

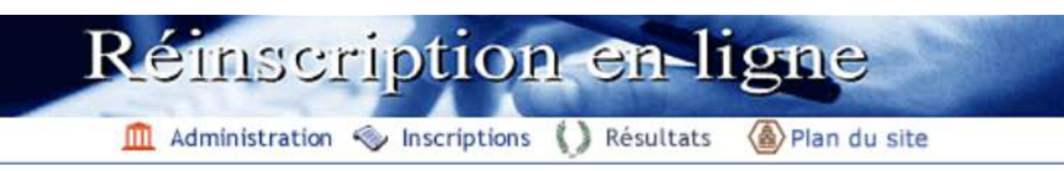

Aucune inscription complémentaire ne peut vous être proposée par le web pour l'année en cours. Contacter la scolarité.

Préalablement à votre inscription, vous devez vous être connecté(e) sur le site du CROUS pour mettre à jour votre situation au regard de la CVEC (Contribution Vie Etudiante et de Campus) : la saisie du numéro du certificat CVE est OBLIGATOIRE (que la CVE soit payée ou exonérée). Veillez à utiliser sur le site de a CVEC votre état-civil conforme à votre pièce d'identité

#### Retour

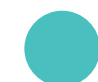

ERREUR

En cas de problème de connexion: **deve-assistance@univ-amu.fr**